# IBM SPSS Statistics - Essentials for Python: Instrukcje instalacji dla Mac OS

Przedstawione poniżej instrukcje dotyczą instalowania IBM® SPSS® Statistics - Essentials for Python w systemach operacyjnych Mac OS®.

#### Przegląd

IBM® SPSS® Statistics - Essentials for Python zawiera wszystkie narzędzia potrzebne do tworzenia w języku Python niestandardowych aplikacji współpracujących z programem IBM® SPSS® Statistics. W pakiecie znajdują się następujące elementy:

- ▶ IBM® SPSS® Statistics Integration Plug-In for Python dla SPSS Statistics 20
- E Zestaw procedur niestandardowych zaimplementowanych w języku Python, których można używać w SPSS Statistics

#### Zainstaluj aplikację IBM SPSS Statistics

IBM® SPSS® Statistics - Essentials for Python został opracowany dla następujących aplikacji:

■ IBM SPSS Statistics dla systemu Mac OS

Nie ma dodatkowych wymagań dot. systemu operacyjnego ani sprzętu. Elementy zainstalowane z Essentials for Python będą działać z dowolną ważną licencją aplikacji IBM® SPSS® Statistics.

Jeśli jeszcze tego nie zrobiłeś, to postępując zgodnie z instrukcjami dostarczonymi z oprogramowaniem zainstaluj jedną z aplikacji SPSS Statistics na komputerze, na którym ma zostać zainstalowany pakiet Essentials for Python.

# Pobierz i zainstaluj pakiet Python 2.7

Wersja 20IBM® SPSS® Statistics - Essentials for Python wymaga wersji 2.7 języka Python (zalecana jest wersja 2.7.1). Zainstaluj język Python na komputerze, na którym zainstalujesz Essentials for Python. Jest dostępna na stronie *<http://www.python.org>*.

# Pobierz i zainstaluj IBM SPSS Statistics - Essentials for Python

Upewnij się, że wersja IBM® SPSS® Statistics - Essentials for Python jest zgodna z zainstalowaną wersją aplikacji IBM® SPSS® Statistics. Jeżeli aplikacja SPSS Statistics jest zainstalowana w wersji 20, to wersja Essentials for Python musi mieć ten sam numer główny wersji. Nie ma konieczności odinstalowywania starszych wersji Essentials for Python przed instalacją nowej wersji.

Użytkownicy pracujący w trybie rozproszonym (z serwerem SPSS Statistics Server) powinni zainstalować pakiet Essentials for Python zarówno na komputerach lokalnych, jak i na serwerze.

- E Pobierz wersję 20Essentials for Python dostępną na SPSS community w *<http://www.ibm.com/developerworks/spssdevcentral>*.
- E Zamontuj obraz dysku instalacyjnego, dwa razy klikając pobrany plik.
- E Dwukrotnie kliknij umieszczony na zamontowanym obrazie dysku program *SPSSStatisticsEssentialsForPython\_2000\_Mac*, a następnie postępuj zgodnie z instrukcjami wyświetlanymi na ekranie. Gdy zostaniesz zapytany o lokalizację SPSS Statistics, weź pod uwagę, że domyślną lokalizacją jest */Applications/IBM/SPSS/Statistics/20*. Gdy zostanie wyświetlony monit o podanie lokalizacji pakietu Python, weź pod uwagę, że chodzi o lokalizację instalacji pakietu Python 2.7 - w systemie operacyjnym Leopard (Mac OS X 10.5) zwykle jest to */Library/Frameworks/Python.framework/Versions/2.7*.

#### Cicha instalacja

Alternatywą do opisanej powyżej ręcznej instalacji jest uruchomienie cichej instalacji. Okazuje się to bardzo przydatne dla administratorów sieci, którzy muszą przeprowadzić instalację dla wielu użytkowników. Aby uruchomić cichą instalację, należy:

- E Jeśli jeszcze tego nie zrobiłeś, zamontuj obraz dysku instalacyjnego klikając dwukrotnie pobrany plik.
- E Skopiuj *SPSSStatisticsEssentialsForPython\_2000\_Mac.bin* z obrazu dysku do innej lokalizacji na rzykład na pulpit.
- $\triangleright$  Uruchom aplikację terminalu.
- E Zmień na katalog, do którego skopiowałeś *SPSSStatisticsEssentialsForPython\_2000\_Mac.bin*.
- E Korzystając z edytora tekstu, stwórz plik odpowiedzi o nazwie *installer.properties*.
- E Dodaj do pliku odpowiedzi następujące właściwości i związane wartości:

```
INSTALLER_UI=silent
USER_SPSS_HOME=<IBM SPSS Statistics lokalizacja>
USER<sup>-</sup>PYTHON HOME=<Python 2.7 katalog główny>
LICENSE ACCEPTED=true
```
gdzie <IBM SPSS Statistics lokalizacja> jest lokalizacją instalacji IBM SPSS Statistics, a <katalog główny pakietu Python 2.7 jest lokalizacją instalacji pakietu Python 2.7. Na przykład:

```
USER_SPSS_HOME=/Applications/IBM/SPSS/Statistics/20
USER<sup>-</sup>PYTHON_HOME=/Library/Frameworks/Python.framework/Versions/2.7
```
Zwróć uwagę, że LICENSE\_ACCEPTED=true określa zaakceptowanie umowy licencyjnej.

E Zapisz plik *installer.properties* w katalogu zawierającym plik *.bin* dla Essentials for Python i przejdź do tego katalogu.

IBM SPSS Statistics - Essentials for Python: Instrukcje instalacji dla Mac OS

 $\triangleright$  Uruchom instalator korzystając z następującego polecenia:

./<nazwa\_instalatora>

gdzie *<nazwa\_instalatora>* jest nazwą pliku *.bin* dla Essentials for Python. *Uwaga*: Poprzednie polecenie należy wykonać jako administrator, albo logując się na konto root, albo korzystając z polecenia sudo.

*Uwaga*: Aby użyć innego pliku odpowiedzi (innego niż *installer.properties*), uruchom instalator korzystając z następującego polecenia:

```
./<nazwa instalatora> -f <nazwa pliku odpowiedzi>
```
### Zanim zaczniesz używać IBM SPSS Statistics - Integration Plug-In for Python

Po zainstalowaniu wtyczki IBM® SPSS® Statistics - Essentials for Python można zacząć tworzyć aplikacje w języku Python korzystając z IBM® SPSS® Statistics - Integration Plug-In for Python. Kompletna dokumentacja wtyczki znajduje się w sekcji "Integration Plug-In for Python" w pomocy aplikacji IBM® SPSS® Statistics. Jest ona również dostępna w postaci dwóch plików PDF (po jednym dla każdego interfejsu zainstalowanego przez wtyczkę) w podmenu Programowanie > Wtyczka integracji Python i Programowanie > Skrypty w menu Pomoc aplikacji SPSS Statistics.

### Pobierz i zainstaluj dodatkowe moduły Python dla IBM SPSS Statistics

Firma IBM SPSS stworzyła wiele modułów w języku Python wykorzystujących, a w niektórych przypadkach rozszerzających, opcje zawarte we wtyczce IBM® SPSS® Statistics - Integration Plug-In for Python. Moduły te są opcjonalne i aby je uruchomić konieczna jest Integration Plug-In for Python. W pakiecie IBM® SPSS® Statistics - Essentials for Python znajdują się moduły *spssdata*, *spssaux*, *namedtuple* i *extension*. Dodatkowe moduły są dostępne do pobierania z SPSS community w *<http://www.ibm.com/developerworks/spssdevcentral>*.

Użytkownik może także przeczytać artykuł *Korzystanie z pobranych modułów Python*, dostępny również w witrynie SPSS community. Ponadto może wystąpić konieczność pobrania zaktualizowanych wersji modułów dodatkowych, aby mieć możliwość korzystania z nowych funkcji, dostępnych w pakiecie IBM® SPSS® Statistics 20. Sprawdź SPSS community czy są nowe aktualizacje.

## Uruchamianie wielu wersji IBM SPSS Statistics i IBM SPSS Statistics - Integration Plug-In for Python

Można posiadać wiele wersji programu IBM® SPSS® Statistics na jednym komputerze z oddzielną wersją IBM® SPSS® Statistics - Integration Plug-In for Python dla każdej z nich. W celu uzyskania informacji na temat pracy z wieloma wersjami, patrz dokumentacja danej wtyczki. IBM SPSS Statistics - Essentials for Python: Instrukcje instalacji dla Mac OS

#### Odinstalowywanie elementów IBM SPSS Statistics - Essentials for Python

- E Przejdź do */Library/Frameworks/Python.framework/Versions/2.7/lib/python2.7/site-packages* i usuń następujące elementy:
	- *extension.py*
	- *spss.pth*
	- *SpssClient.pth*
	- folder *spss200*
	- folder *SpssClient200*
	- folder *spssdata*
	- folder *spssaux*
- ► Przejdź do lokalizacji instalacji IBM® SPSS® Statistics (lokalizacja domyślna to: */Applications/IBM/SPSS/Statistics/20*) i usuń aplikację *Programmability External Python Process*.

#### Procedury niestandardowe języka Python dostarczone <sup>w</sup> pakiecie Essentials for Python

IBM® SPSS® Statistics - Essentials for Python zawiera zestaw niestandardowych procedur, zaimplementowanych w języku Python, zapewniających dodatkową funkcjonalność niedostępną dla wbudowanych procedur SPSS Statistics. Wszystkie procedury niestandardowe, poza procedurą FUZZY, są dostępne w menu SPSS Statistics po zainstalowaniu Essentials for Python. Wszystkie procedury niestandardowe (łącznie z procedurą FUZZY) są dostępne w składni poleceń SPSS Statistics. Poniższa tabela przedstawia lokalizację w menu, nazwę skojarzonej komendy i krótki opis każdej z niestandardowych procedur. Polecenia są uruchamiane w taki sam sposób, jak każde inne wbudowane polecenie, na przykład FREQUENCIES.

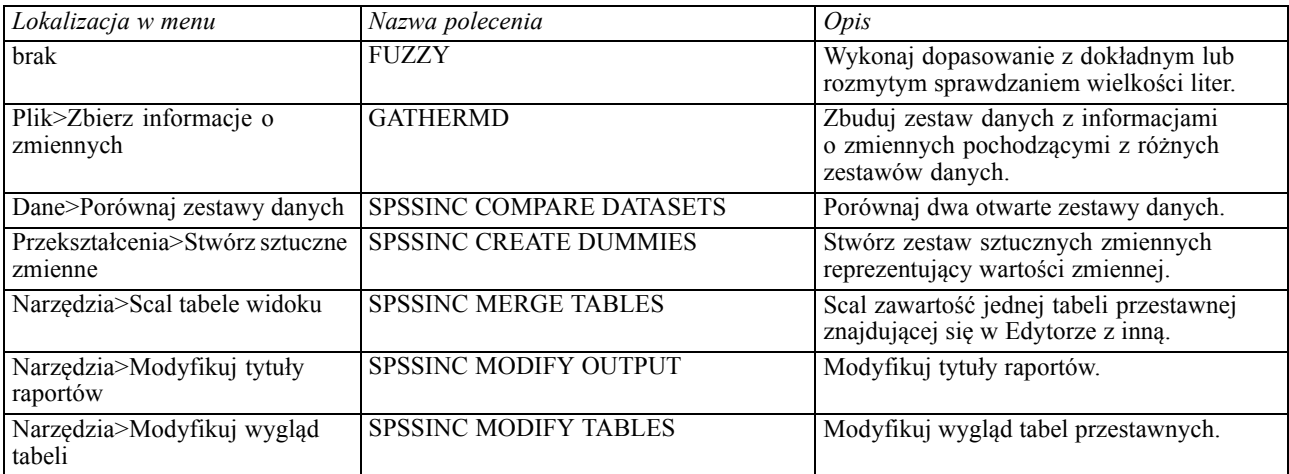

IBM SPSS Statistics - Essentials for Python: Instrukcje instalacji dla Mac OS

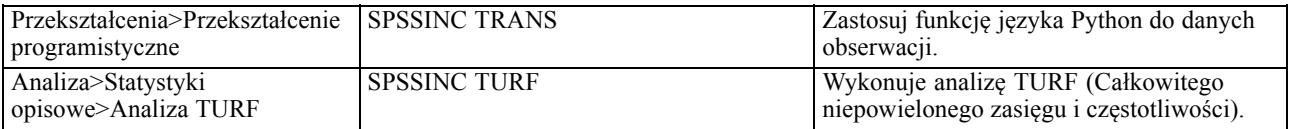

#### Uwagi

- Pomoc na temat każdej z procedur dostępnych w menu można otrzymać naciskając przycisk Pomoc znajdujący się w skojarzonym oknie dialogowym. Mimo tego pomoc nie jest zintegrowana z systemem Pomocy SPSS Statistics.
- Pełny opis pomocy składniowej dotyczący wymienionych wcześniej poleceń jest dostępny po wydaniu polecenia z opcją /HELP, na przykład:

SPSSINC COMPARE DATASETS /HELP.

Mimo tego, pomoc składniowa dla poleceń nie jest zintegrowana z systemem Pomocy SPSS Statistics i nie wchodzi w skład *Command Syntax Reference*.

- Jeśli w Twoim produkcie IBM® SPSS® Statistics nie ma menu Analiza>Statystyka opisowa, okna dialogowego analizy TURF należy szukać w menu Niestandardowe.
- Okna dialogowe zostały stworzone z wykorzystaniem Kreatora okien dialogowych użytkownika w SPSS Statistics. Możesz przeglądać projekt dowolnego okna dialogowego i/lub dopasować go do własnych potrzeb wykorzystując Kreator okien dialogowych użytkownika, który można znaleźć w menu Narzędzia>Okna dialogowe użytkownika>Kreator okien dialogowych użytkownika. Aby przeglądać projekt okna dialogowego, korzystając z Kreatora okien dialogowych użytkownika, wybierz Plik>Otwórz zainstalowany.
- Polecenia składni zostały zaimplementowane jako polecenia dodatkowe. Kod implementacji (moduły w języku Python) oraz pliki XML określające składnię wyżej wymienionych poleceń dodatkowych znajdują się w katalogu */Library/Application Support/IBM/SPSS/Statistics/20/extensions*.

Jeśli podano alternatywne lokalizacje dla poleceń dodatkowych za pomocą zmiennej środowiskowej *SPSS\_EXTENSIONS\_PATH*, to pliki zostaną umieszczone w pierwszej zezwalającej na zapis lokalizacji podanej w tej zmiennej, a nie w podkatalogu *extensions*.

Inne polecenia dodatkowe, które nie zostały załączone w Essentials for Python, można pobrać z witryny SPSS community. W tym samym miejscu można także znaleźć nowsze wersje procedur w języku Python dostarczone w pakiecie Essentials for Python.